## **Table of Contents**

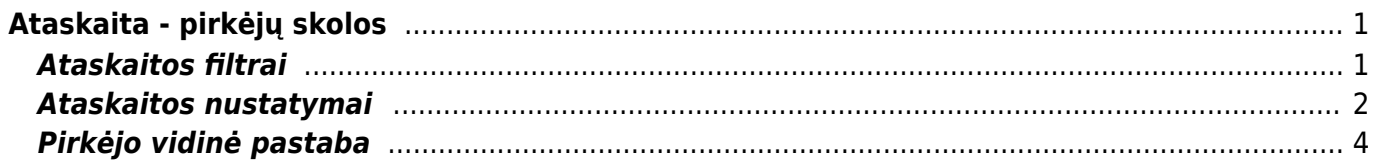

# <span id="page-2-0"></span>**Ataskaita - pirkėjų skolos**

#### <span id="page-2-1"></span>**Ataskaitos filtrai**

Jei norite peržiūrėti ataskaitą "Pirkėjų skolos", eikite: PARDAVIMAI→ ATASKAITOS → Pirkėjų skolos.

Ataskaita gaunama užpildžius norimus parametrus ir spaudžiant mygtuką ATASKAITA.

Galima pasirinkti norimus parametrus:

- Pirkėjas įrašykite pirkėjo kodą arba spustelėkite pelytės kairiuoju klavišu 2 kartus ir pasirinkite iš sąrašo - į ataskaitą bus įtraukiamos tik tos sąskaitos, kurios skirtos šiam pirkėjui;
- Pard. vadyb. įrašykite pardavėjo kodą arba spustelėkite pelytės kairiuoju klavišu 2 kartus ir pasirinkite iš sąrašo - į ataskaitą bus įtraukiamos tik tos sąskaitos, kurios buvo išrašytos šio pard. vadybininko;
- Klasė pirkėjo klasės pasirinkimas spustelėkite pelytės kairiuoju klavišu 2 kartus ir pasirinkite iš sąrašo;
- Data įrašyti datą, kuriai žiūrima pirkėjo skola.

Paspaudus "ataskaita", rodoma ataskaita, kokios sąskaitos dar yra neapmokėtos ir kiek dienų liko/pradelsta apmokėti jas (-20 t.y. tiek vėluojama jau, 20 reiškiasi 20 dienų dar liko).

Padalinti 0x0 - šis laukas leidžia padalinti skolos sumą į periodus.

Pirmas skaičius reiškia, į kiek periodų suskirstyti sumą, antras - koks periodo ilgis. Pavyzdžiui, įrašius 2 x 7, Jums duos bendrą sumą išskaidytą į periodus:

- suma, kuri pradelsta apmokėti daugiau nei 14 dienų.
- suma, kuri pradelsta apmokėti 7 iki 14 dienų.
- suma, kuri pradelsta apmokėti 1 iki 7 dienų.
- suma, kuri turi būti apmokėta per ateinančias 7 dienas.
- suma, kuri turi būti apmokėta per ateinančias 7-14 dienas.
- suma, kuri turi būti apmokėta vėliau nei po 14 dienų.

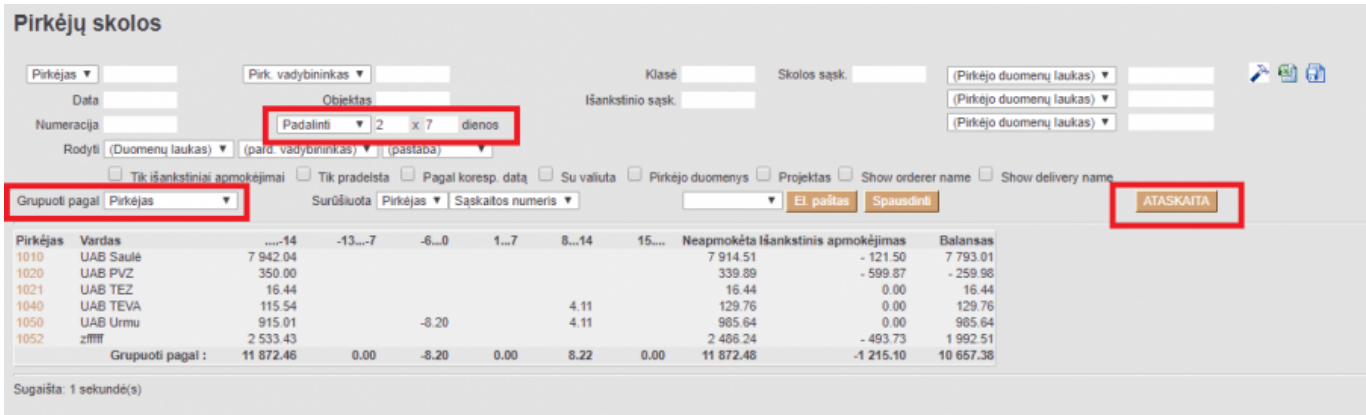

Pirkėjų skolų ataskaitos apačioje (užsidėjus datą 31.12.2018 ir varnelę "su valiuta") matome tokius skaičius:

- Iš viso neapmokėta bendra skola eurais 31.12.2018 dienai.
- Bendra išankstinių apmokėjimų suma kiek iš viso yra išankstinių tai dienai.
- Bendras balansas skirtumas tarp visos neapmokėtos sumos ir išankstinių sumos.

Skiltyje "Su valiuta":

- Išankstinis apmokėjimas kiek eurais yra, kiek doleriais yra išankstinių apmokėjimų.
- Neapmokėta kokia suma skolų yra eurais, kokia suma doleriais.
- Suma skirtumas tarp neapmokėtos sumos ir išankstinių sumos eurais ir doleriais.
- Bazinė valiuta "Suma" konvertuota į eurus dokumento kursu.
- 31.12.2018 "Suma" perskaičiuota į eurus 31.12.2018 dienos kursu (jei didžiojoje knygoje atliktas valiutinių skolų perskaičiavimas, šią sumą reikia lyginti su DK 31.12.2018 dienai).

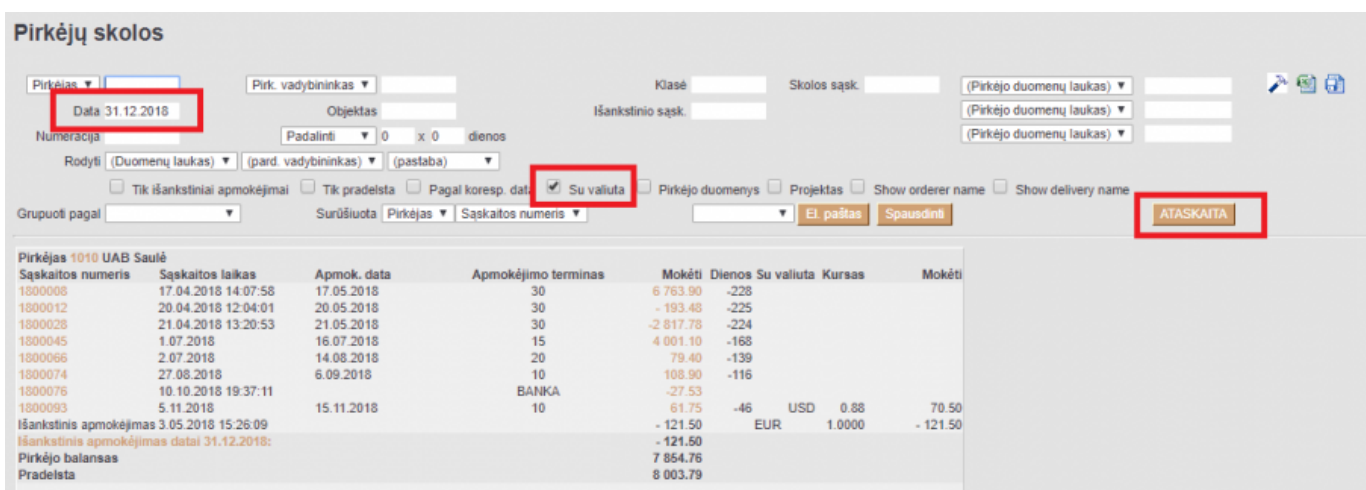

#### <span id="page-3-0"></span>**Ataskaitos nustatymai**

Ataskaitoje galite pasirinkti formatą, kokiu duomenis eksportuosite į Excel failą.

Paspauskite ant "plaktuko" piktogramos:

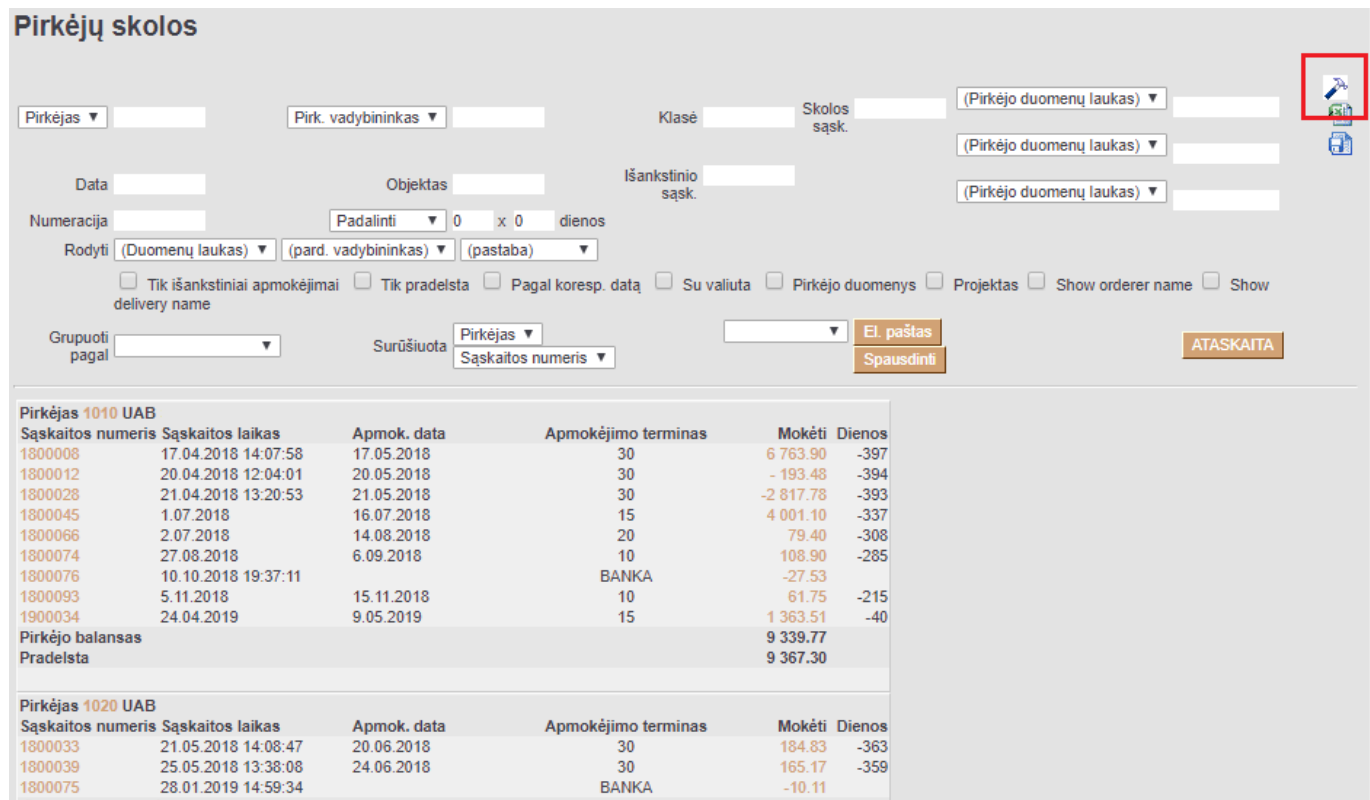

#### Tuomet ties "Eksportuoti į Excel" parametru pasirinkite norimą formatą iš galimų dviejų variantų:

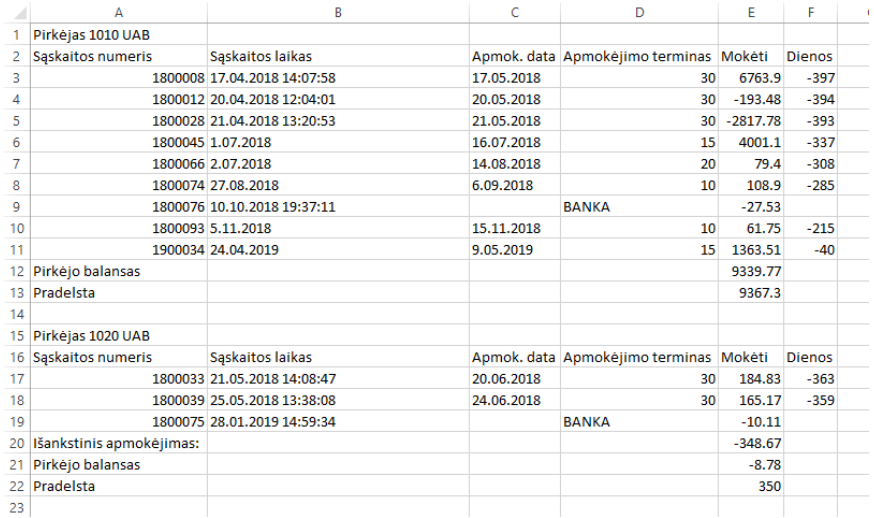

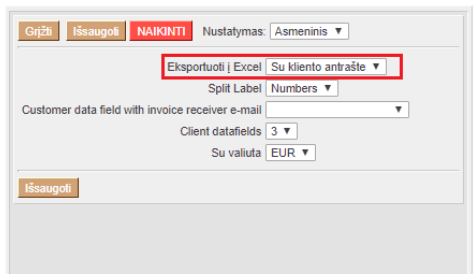

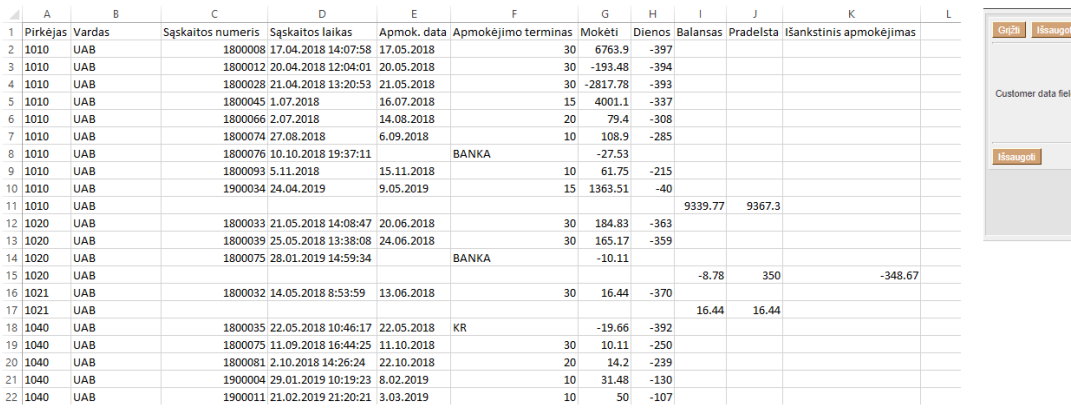

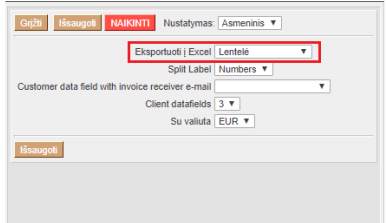

## <span id="page-5-0"></span>**Pirkėjo vidinė pastaba**

Ataskaitoje Pirkėjų skolos yra vidinis kliento komentaro laukas, kuris gali būti naudojamas pagal poreikį.

Viena iš panaudojimo galimybių: skolų administravimas. Galima rašyti informaciją gautą iš kliento dėl planuojamų sąskaitų apmokėjimo, pastabas, komentarus, atsakymus į priminimus ir pan.

Pažymėkite varnelę "Pridėti". Atsiras Pirkėjo vidinės pastabos laukas. Balto fono laukelyje ra6oma pastaba, o kai pelės žymeklis išvedamas iš langelio sistema automatiškai išsaugoja pastabos turinį. Perkrovus ataskaitą matoma komentaro data ir laikas, bei koks vartotoas išsaugojo komentarą.

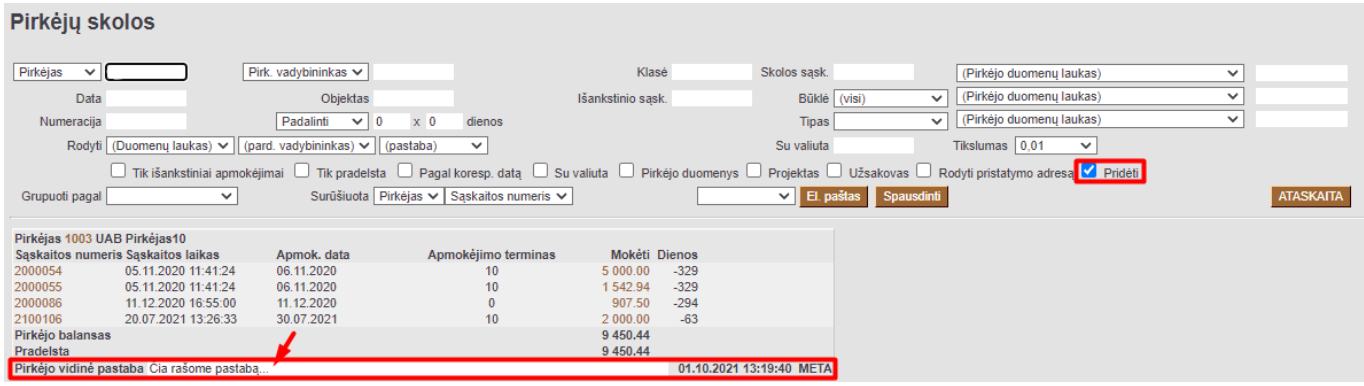

Nuorodos:

- [Pirkėjai](https://wiki.directo.ee/lt/yld_klient)
- [Pardavimo sąskaitos](https://wiki.directo.ee/lt/mr_arve)
- [Periodinė pirkėjo ataskaita](https://wiki.directo.ee/lt/mr_aru_per)
- [Planuojami pinigų gavimai](https://wiki.directo.ee/lt/mr_aru_laek_ennustus)

From: <https://wiki.directo.ee/> - **Directo Help**

Permanent link: **[https://wiki.directo.ee/lt/mr\\_aru\\_reskontro?rev=1633083783](https://wiki.directo.ee/lt/mr_aru_reskontro?rev=1633083783)**

Last update: **2021/10/01 13:23**